## **Utilisation de Trend HouseCall**

http://housecall65.trendmicro.com

Nota: selon le navigateur qu'on utilise et la configuration, il propose une méthode basée sur Java ou une méthode basée sur un composant ActiveX à télécharger, ou les deux. Dans l'exemple ci-dessous, il ne propose que la méthode Java. Mais sur le même PC et avec Internet Explorer, il propose les deux méthodes.

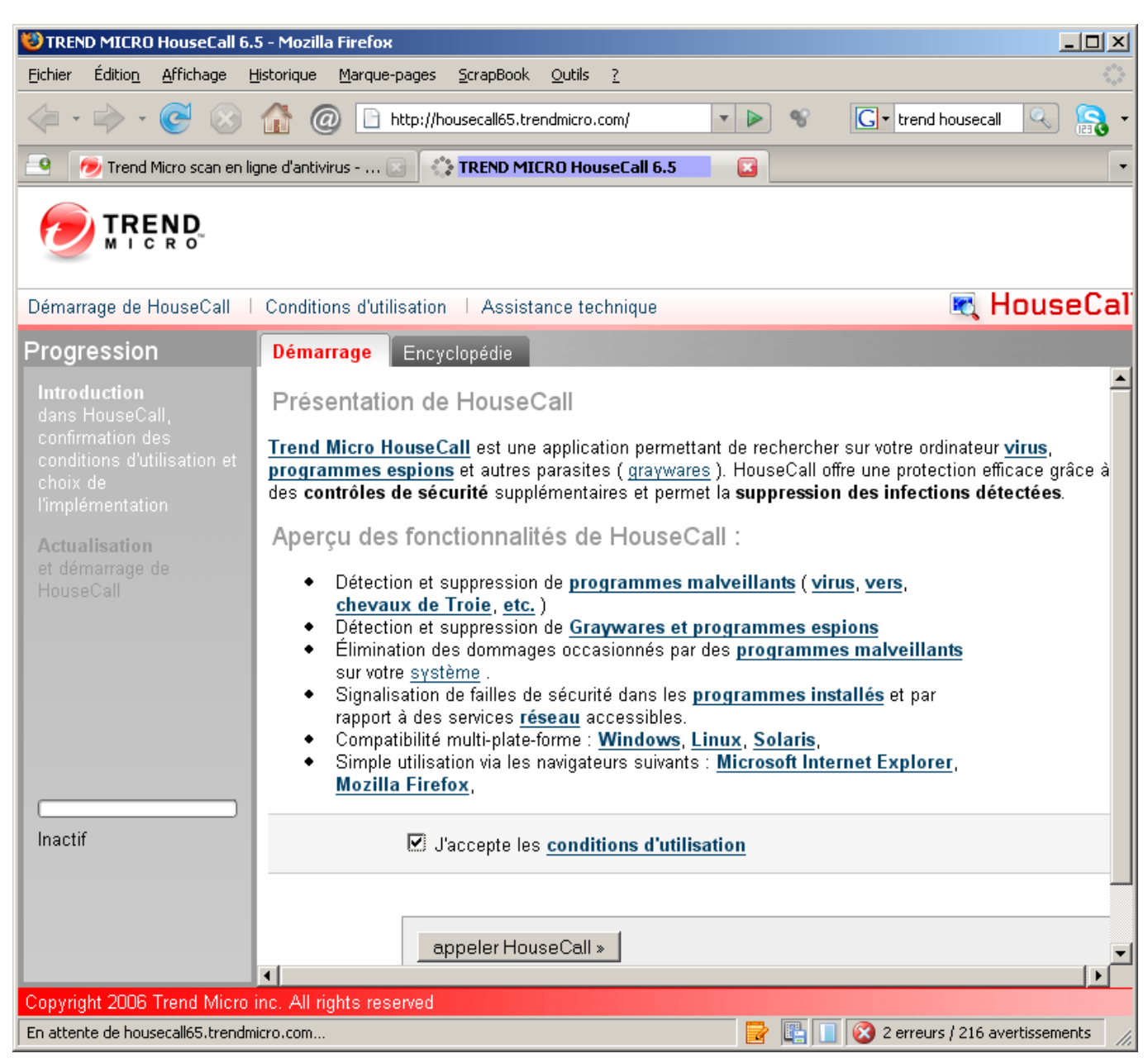

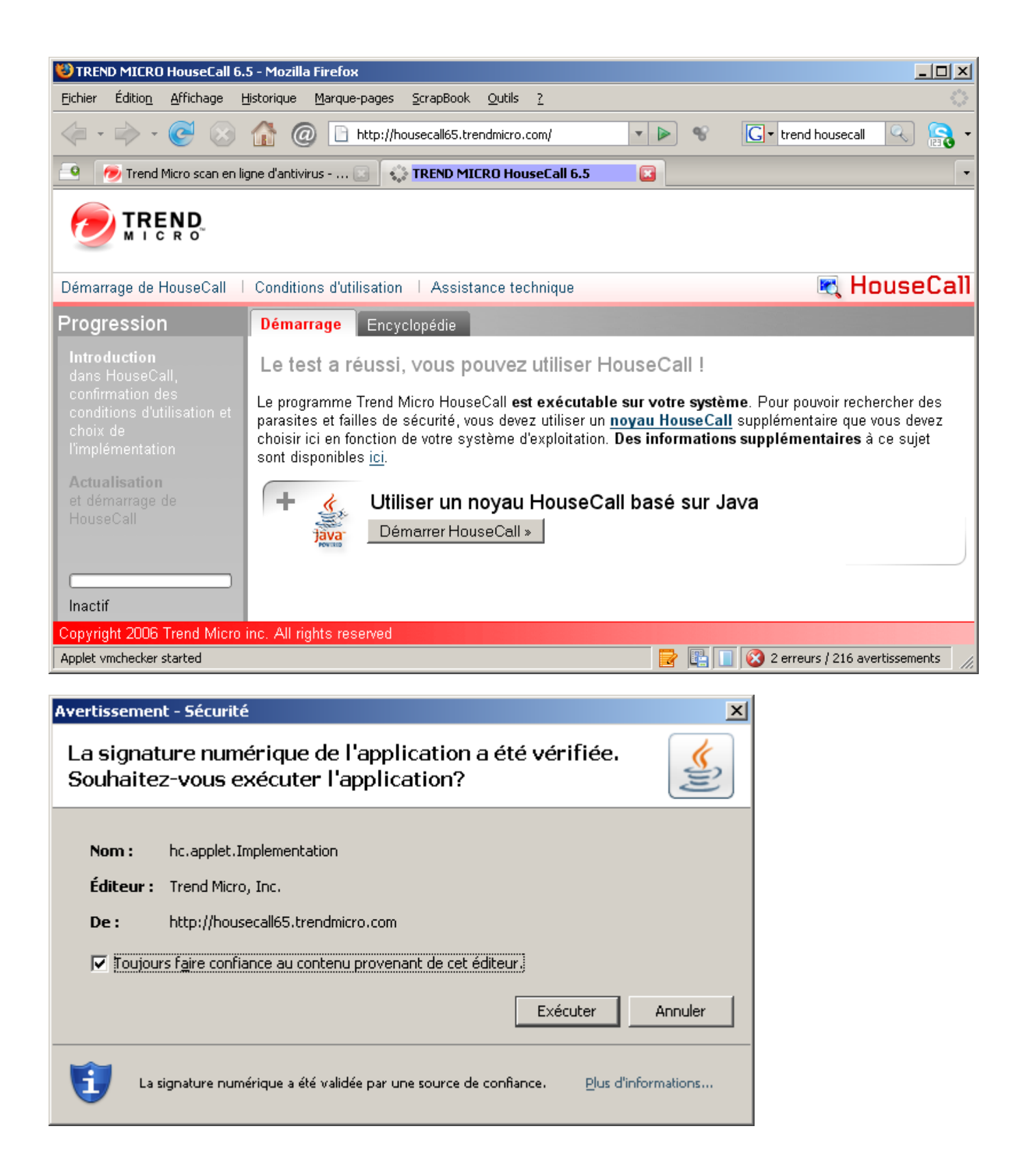

S'il y a des disques externes ou réseau connectés, l'analyse de l'intégralité risque de prendre beaucoup de temps.

Soit déconnecter toutes les unités externes,

Soit sélectionner pour agir sur le bureau, puis décocher les unités qu'on ne veut pas scanner, tout en laissant cochés les divers programmes:

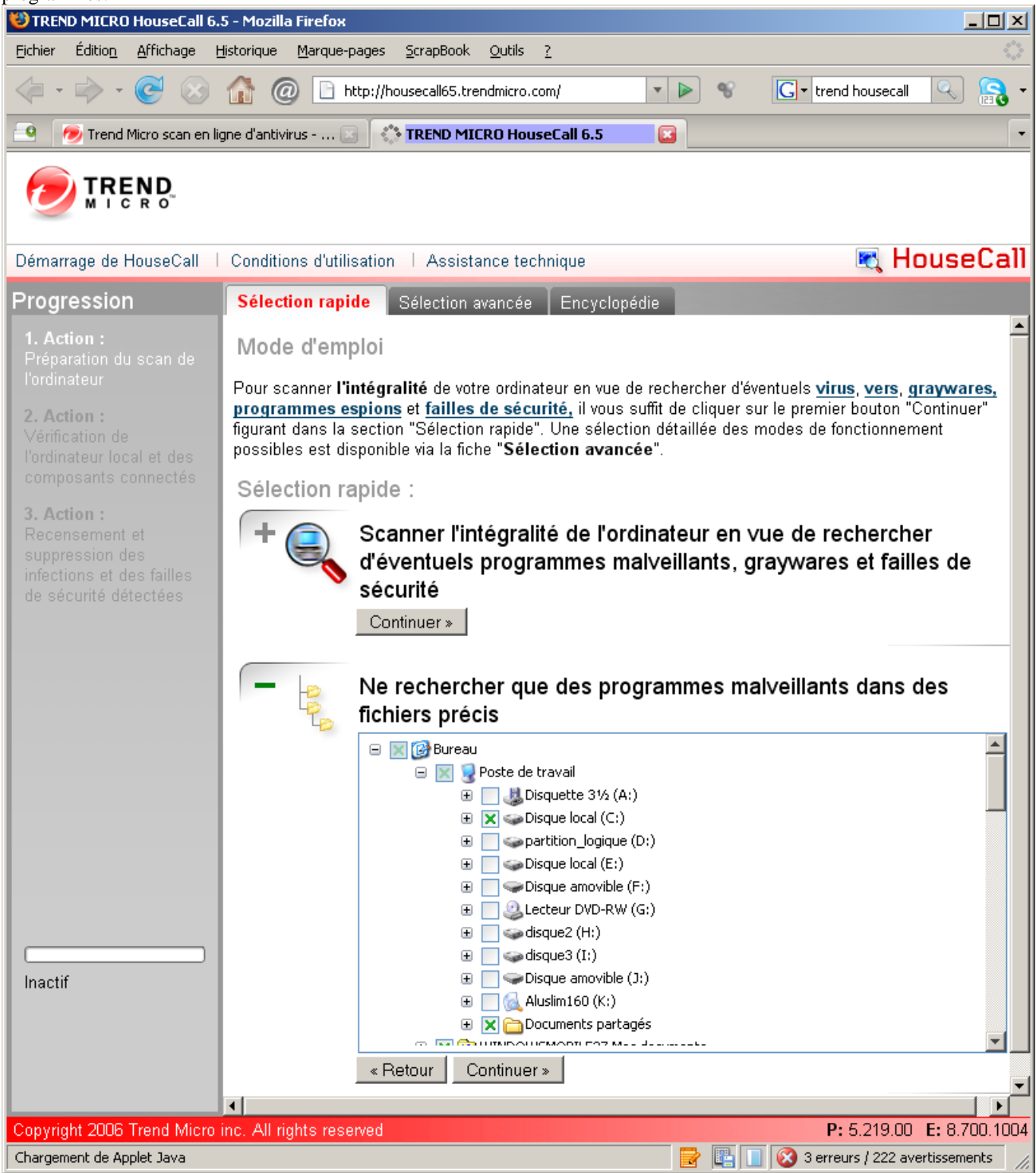

Puis attendre. Ca peut durer plusieurs heures, et parfois on dirait qu'il ne se passe rien. Au bout de quelque temps, il donne une estimation du temps qu'il va mettre, souvent très grossière:

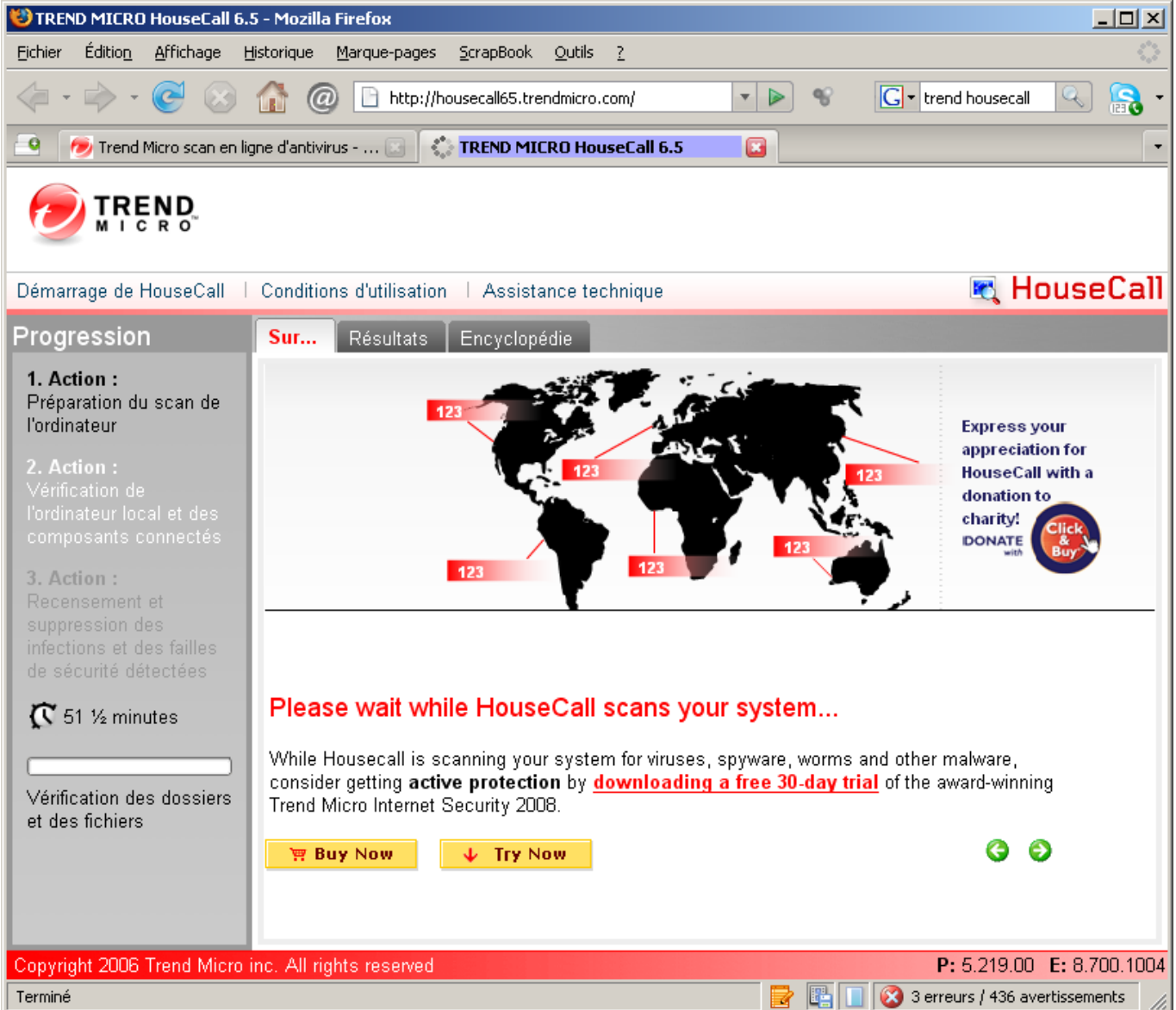

Si tout se passe bien, ca se finit comme ça:

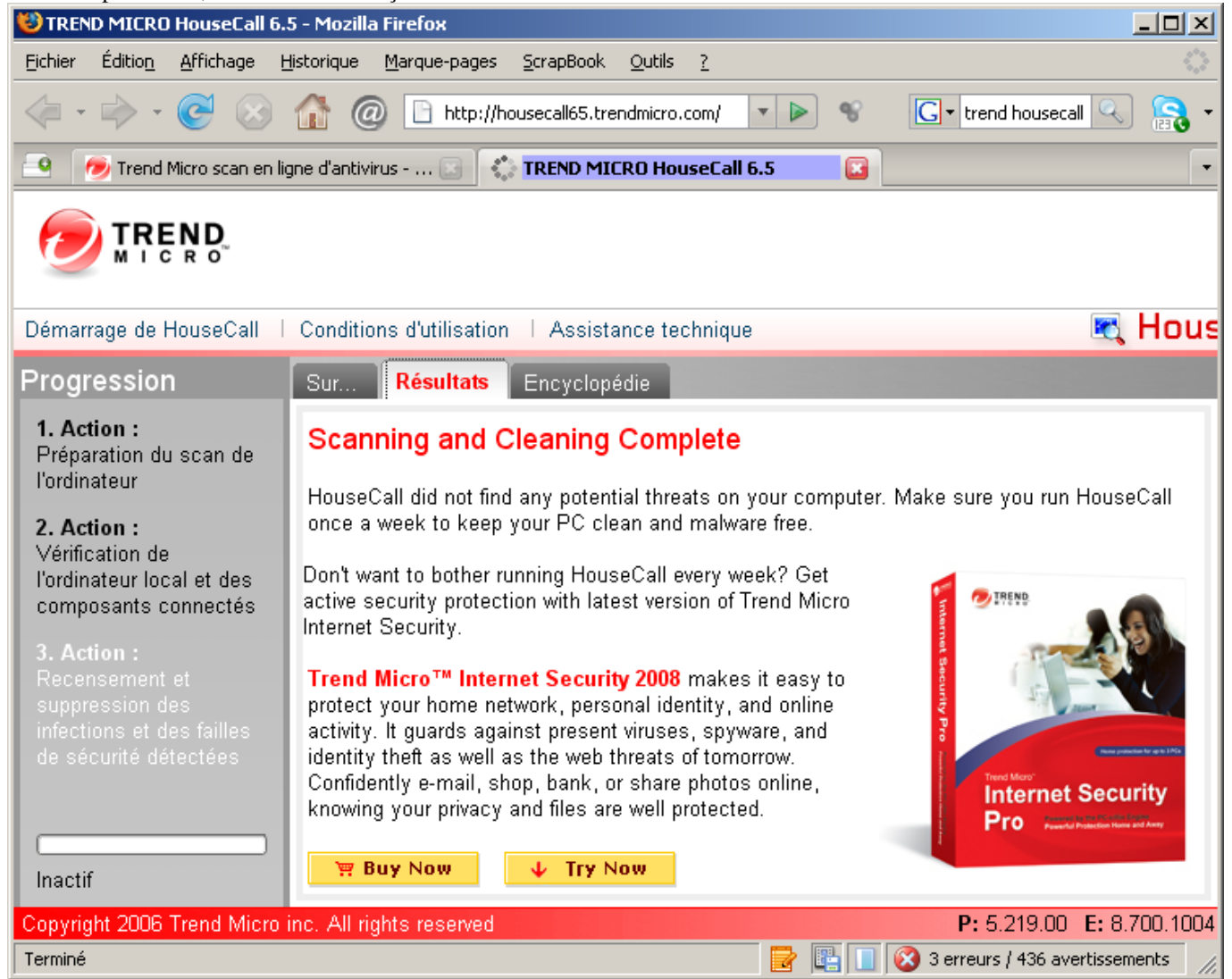